# Herramientas de dibuto vectoriale

"Palacios", de **Ana Palacios**. Cátedra Cosgaya, comisión Vanina, Ana y Alvaro, 2012.

### ¿Pixel o vector?

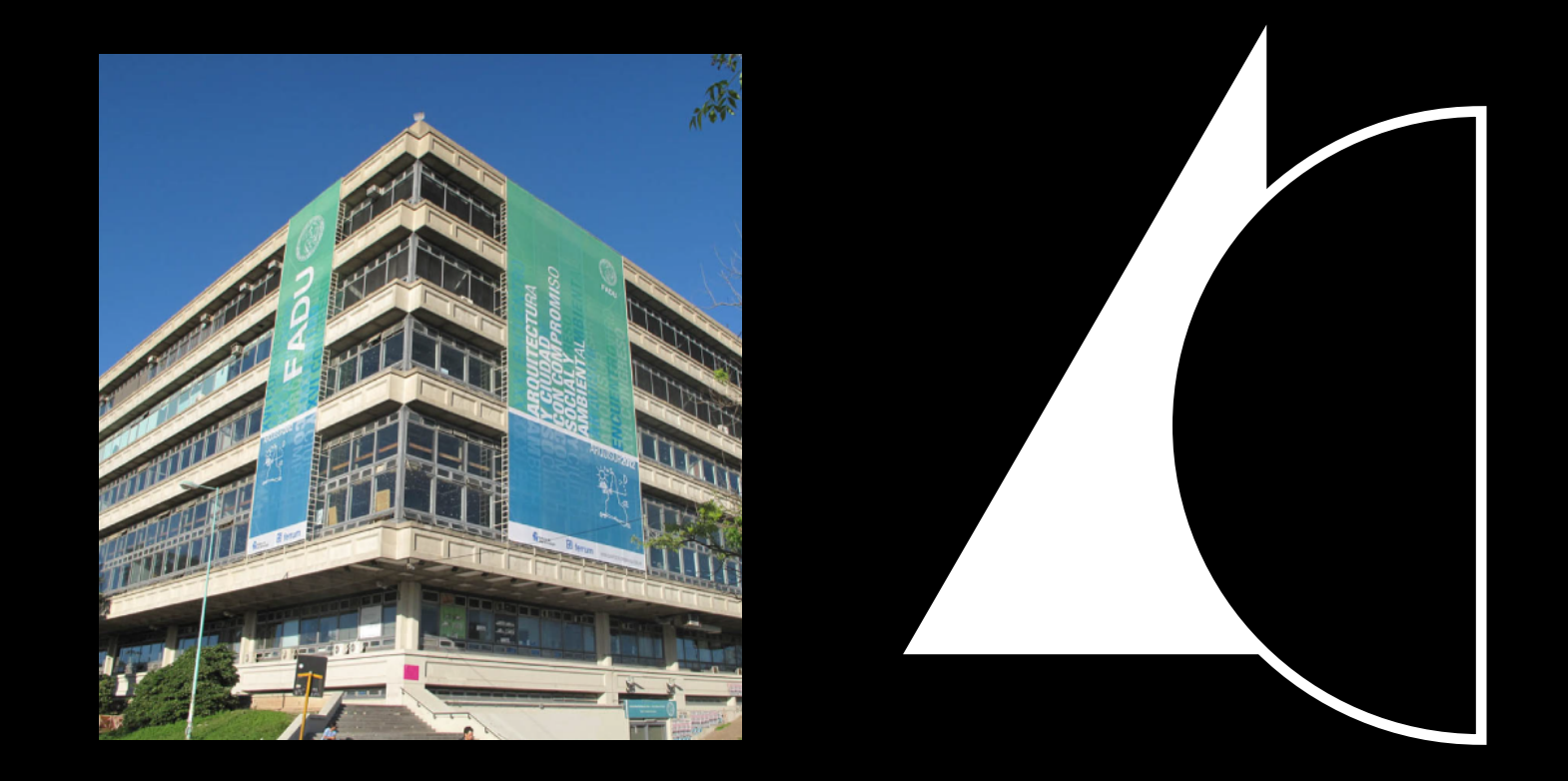

### Objetos vectoriales

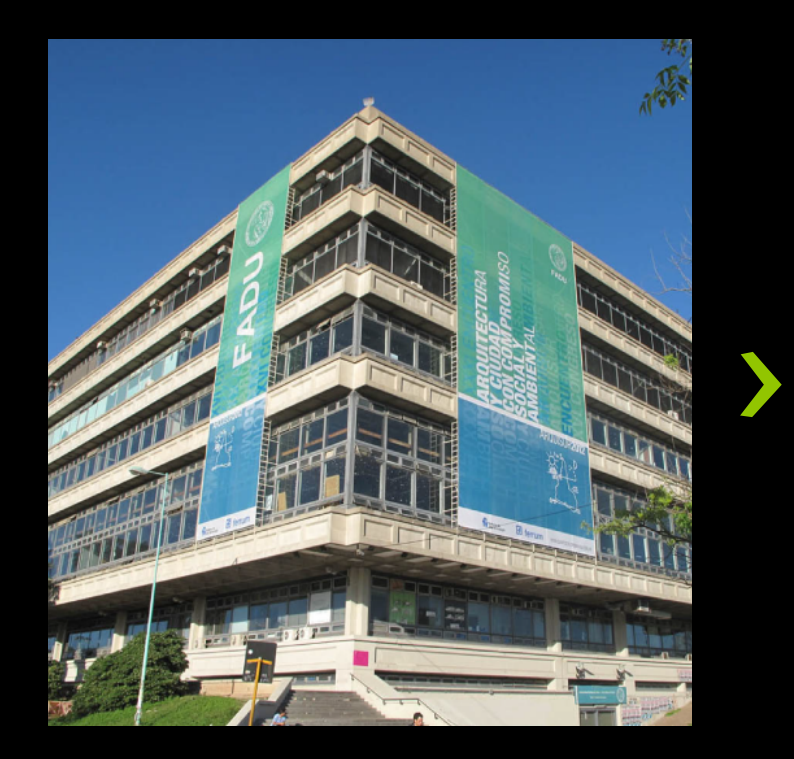

### Objetos vectoriales

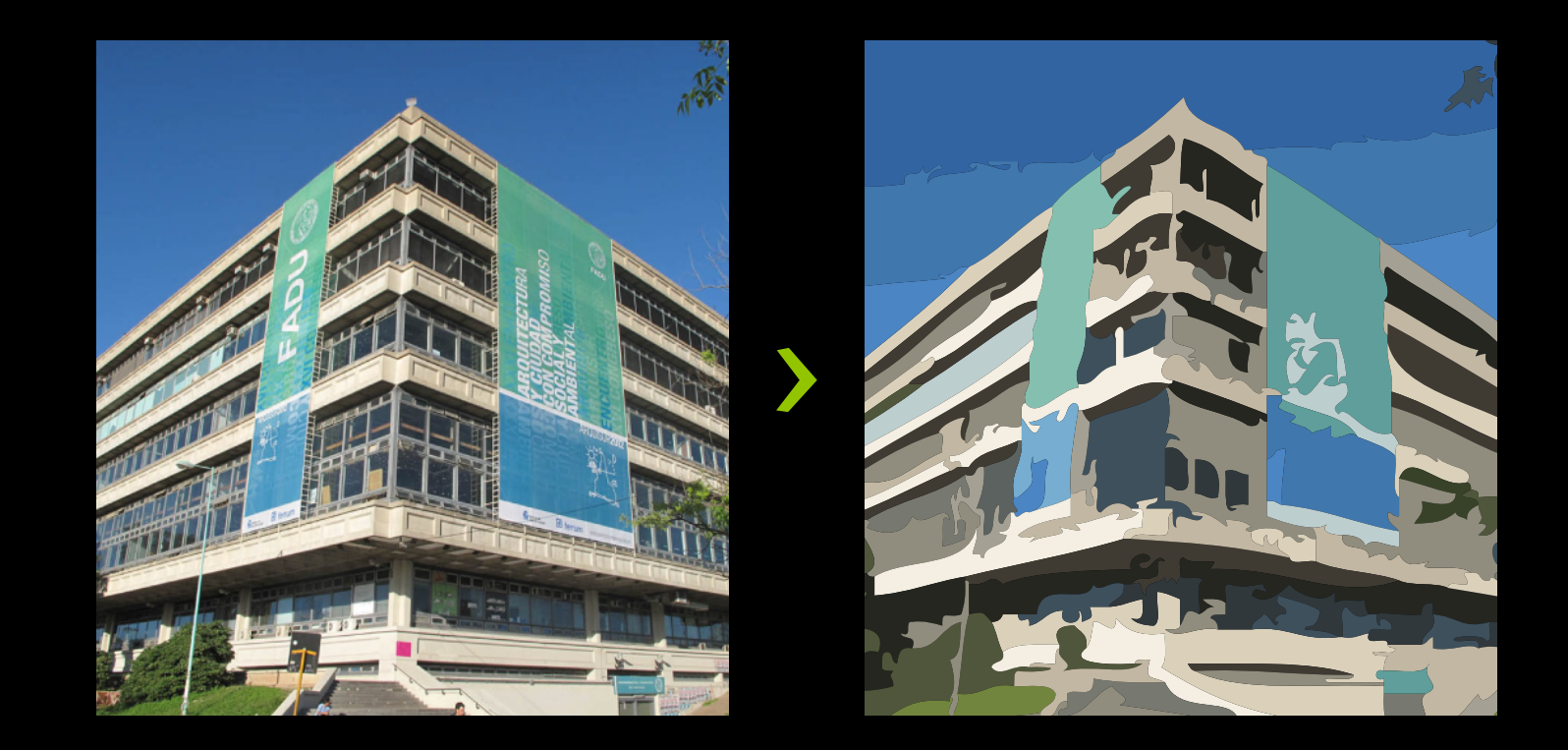

### Objetos vectoriales

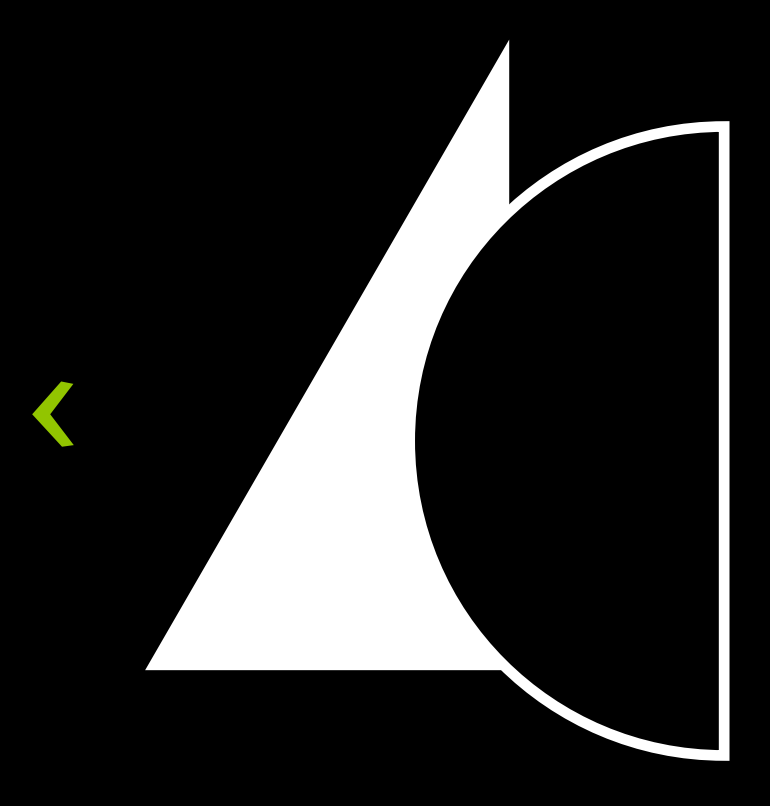

### Objetos vectoriales

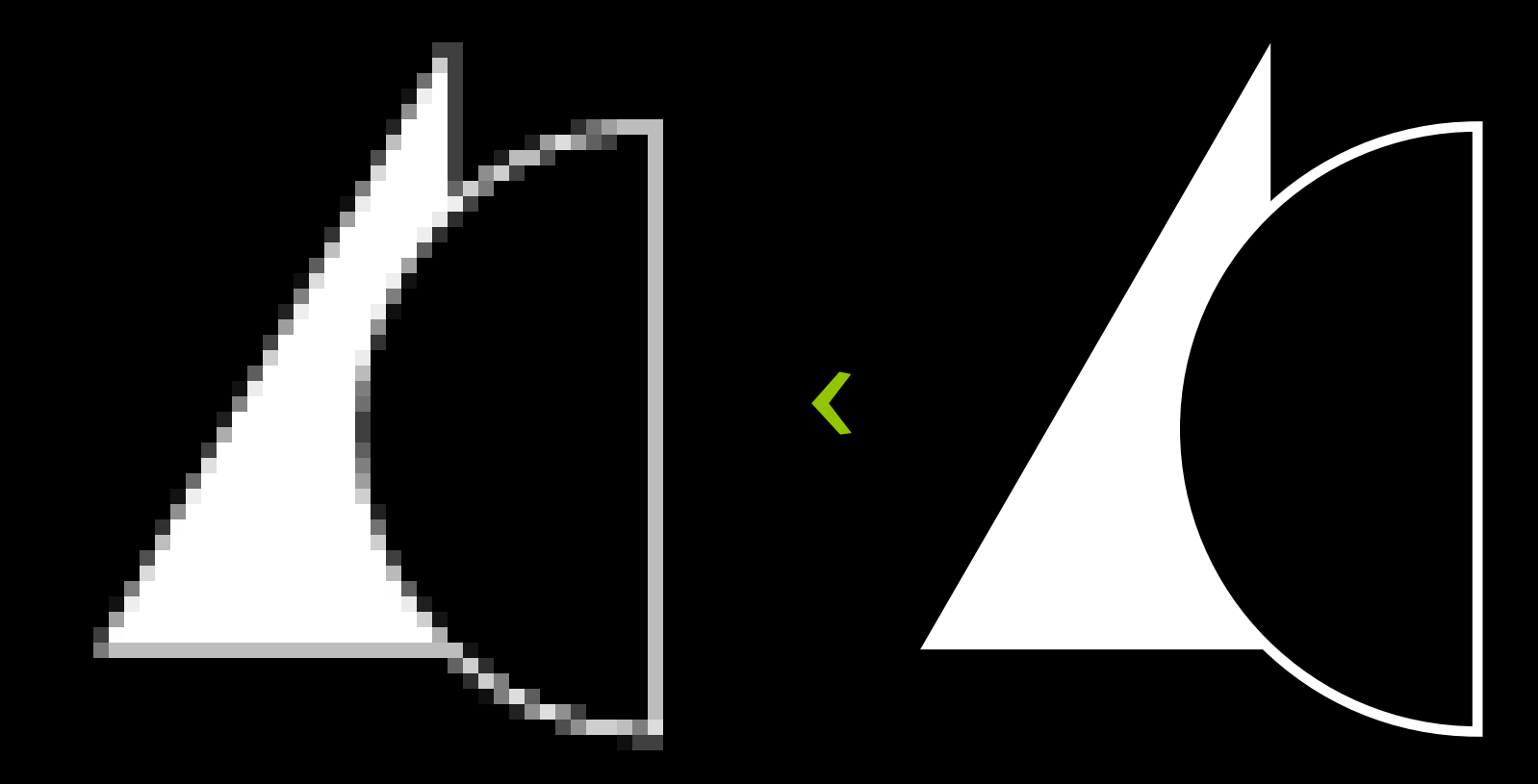

#### Cátedra Cosgaya Tipografía 1 y 2 | Carrera de Diseño Gráfico | FADU/UBA

Objetos vectoriales

### Objetos vectoriales

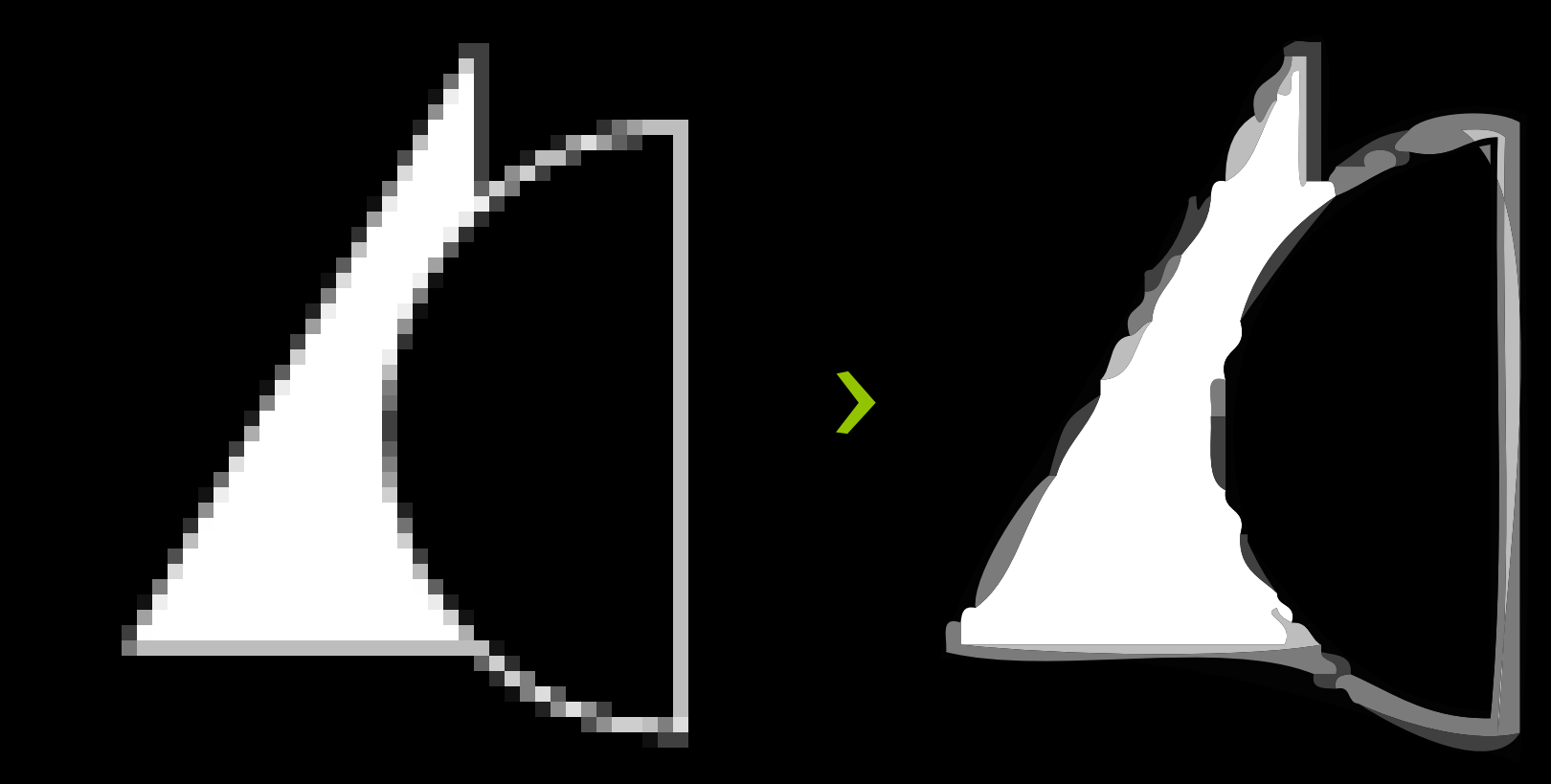

- › Están compuestas por píxeles
- › El pixel es la unidad mínima en la que se divide una imagen
- $\rightarrow$  Cada pixel tiene un valor de color diferente al de al lado
- › Más cantidad de píxeles significa mayor resolución
- $\rightarrow$  A mayor resolución, más pesado se hace el archivo
- $\rightarrow$  Al ampliar una imagen, se pixela cada vez más
- › Formatos más comunes: .JPG, .PNG, .GIF

### Imágenes pixelares Objetos vectoriales

- Están compuestos por vectores
- › Un vector es un trazo geométrico controlado por fórmulas matemáticas
- › Cada trazo se define por la posición del punto de inicio, la del punto de fin, y una función que describe el camino entre ellos
- › No se pixelan al ampliarlos
- › No pierden información al ser reducidos
- › Formatos más comunes: .PDF, .EPS, .AI, .SVG

### Imágenes pixelares Objetos vectoriales

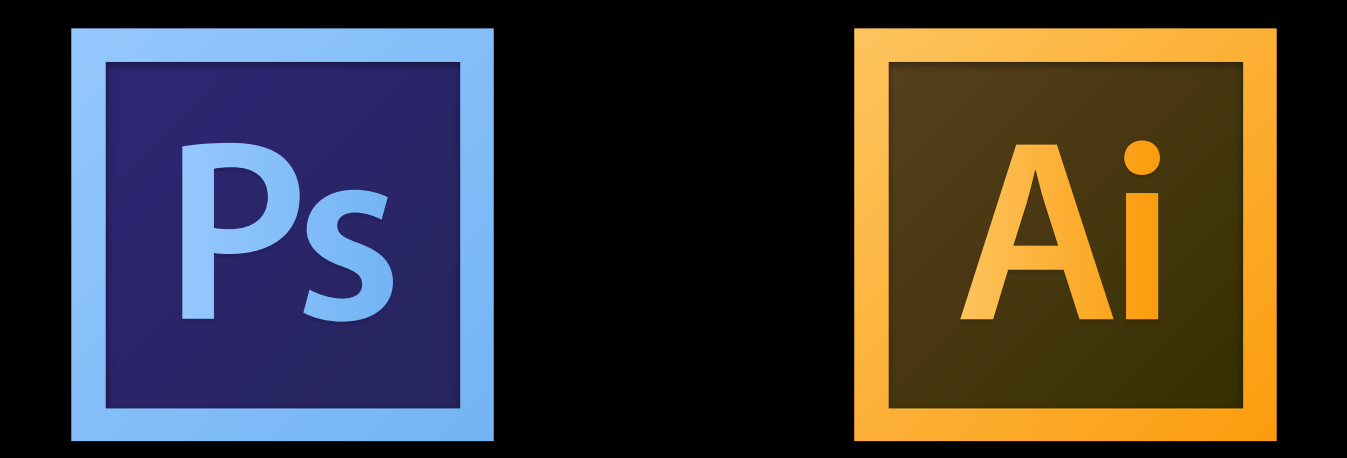

## Software para edición vectorial

- › Adobe Illustrator (**P**)
- › Corel Draw (**P**)
- › Microsoft Visio (**P**)
- › OpenOffice Draw (**L**)
- › Inkscape (**L**)
- › GIMP (**L**)

**P:** Software de licencia privativa **L:** Software de licencia de uso libre

### Software para edición vectorial

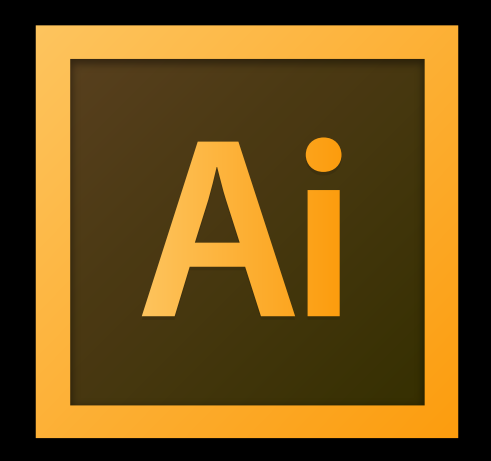

### Cuadro **Nuevo documento** *(New Document)*

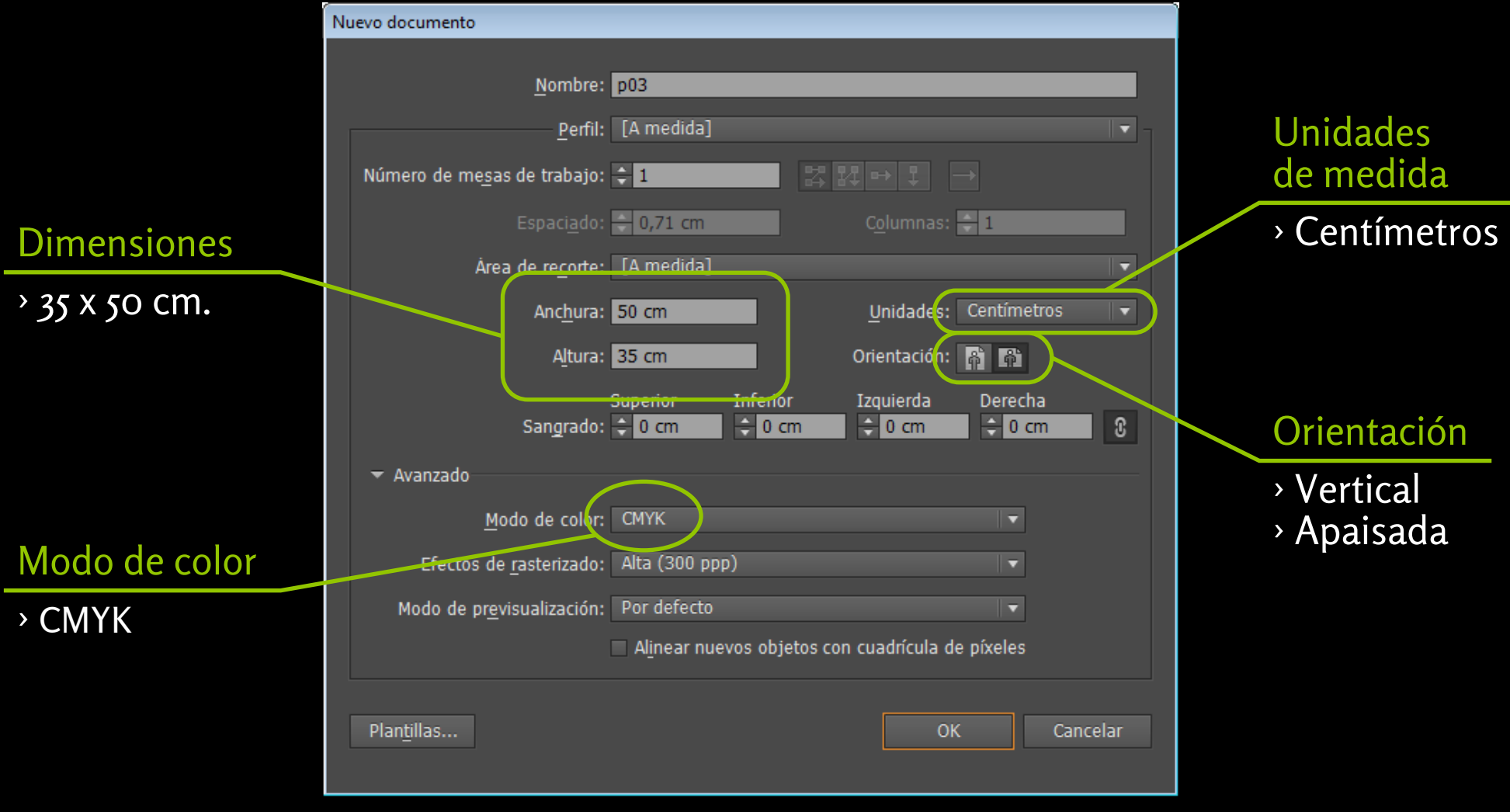

## Paleta **Capas** *(Layers)*

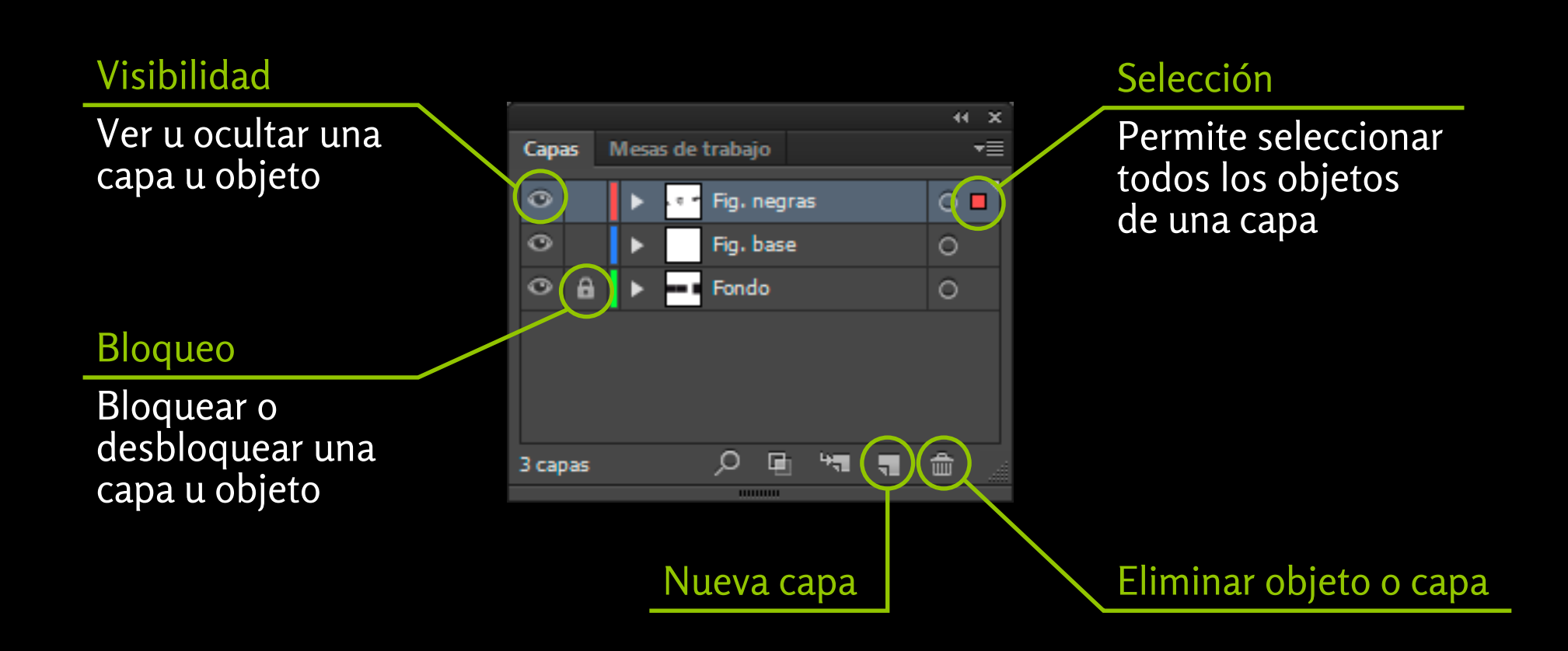

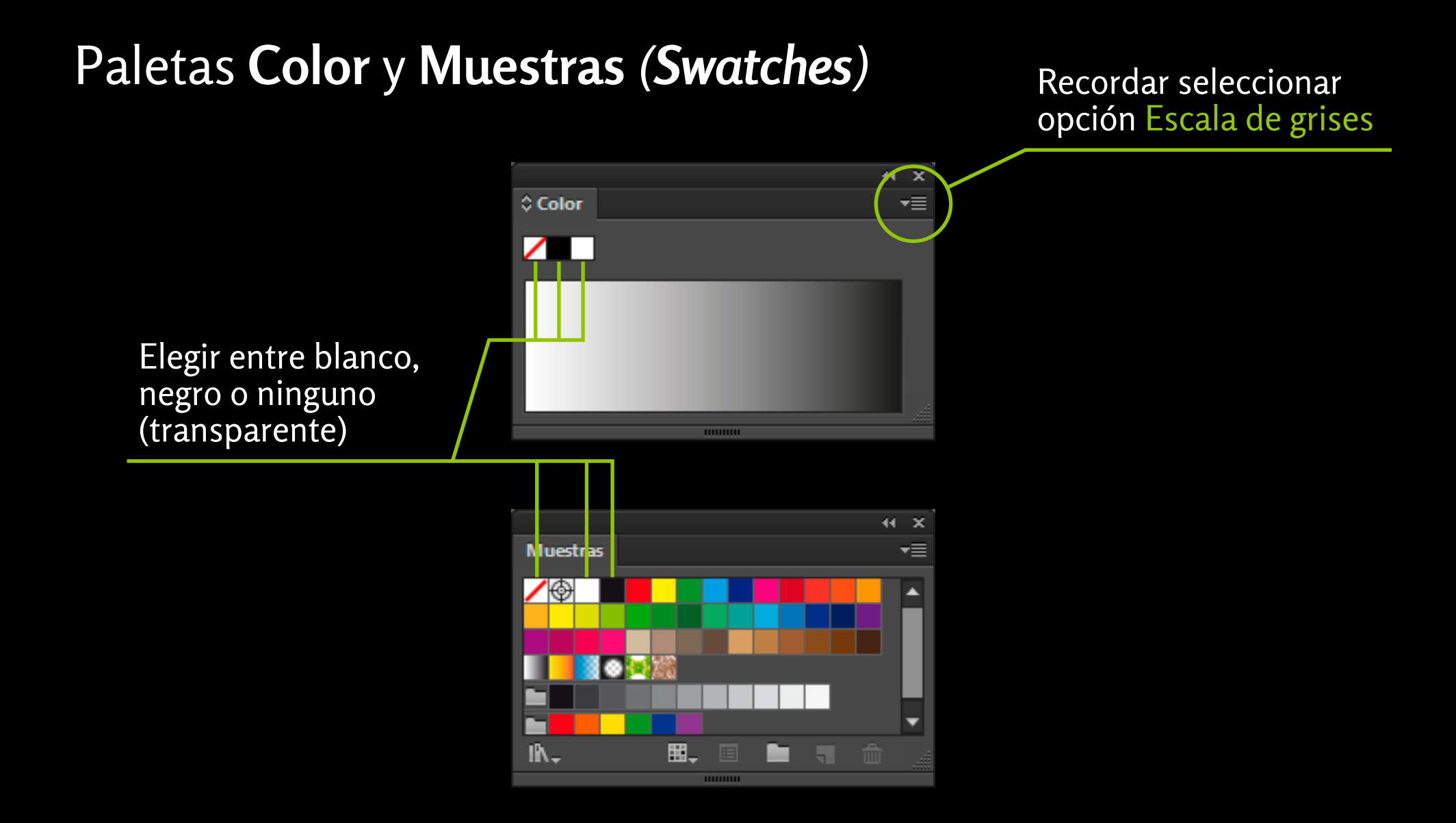

### Paleta **Herramientas** *(Tools)*

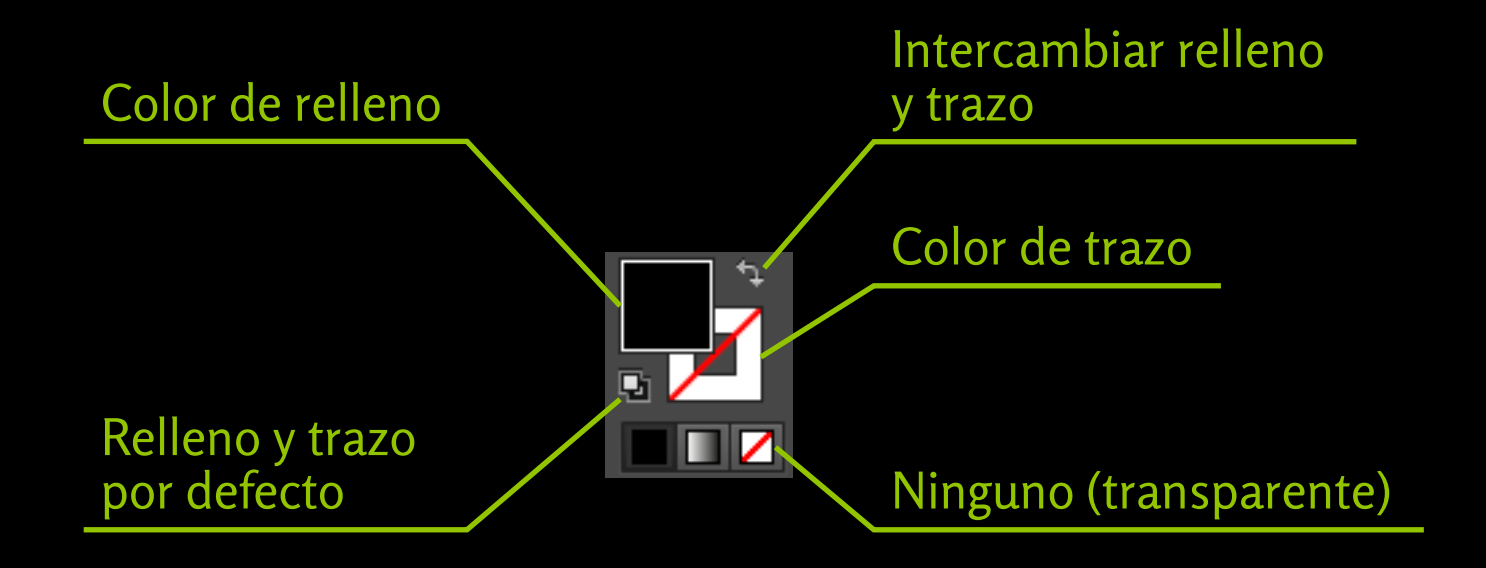

## Paleta **Alinear**  *(Align)*

#### Alinear objetos

Alineación de los objetos seleccionados según un único eje

#### Distribuir objetos

Distribución de los objetos seleccionados según un único eje

#### Distribuir espaciado

Distribución del espaciado entre los objetos seleccionados

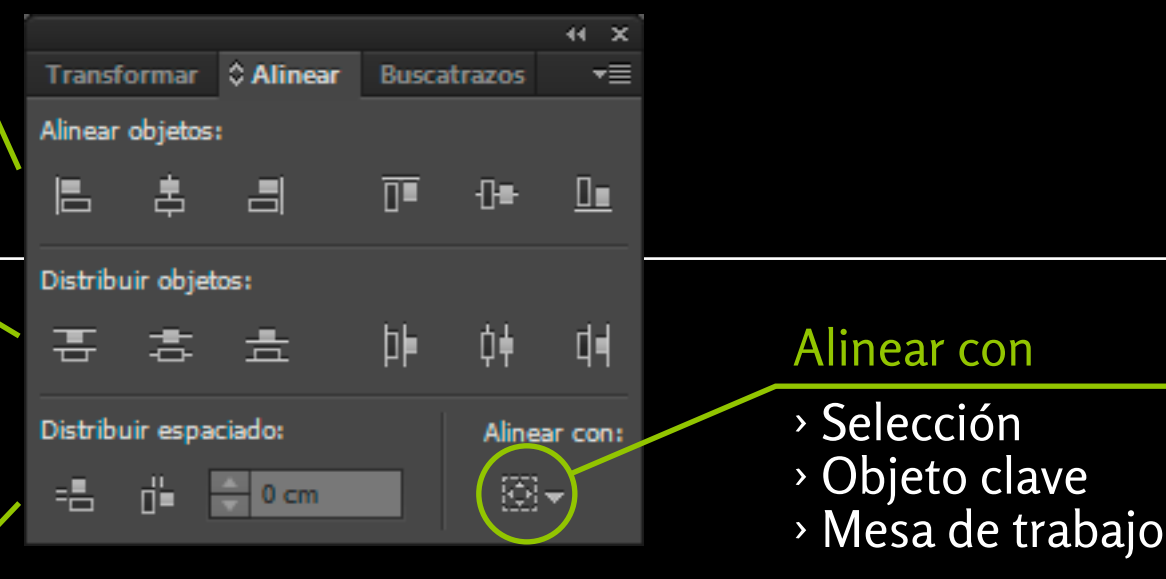

## Paleta **Transformar** *(Transform)*

#### Punto de referencia

Indica el ángulo o lado de un objeto desde el cual se definen o modifican los valores

#### Rotar

Grado de rotación exacto que se aplicará al objeto

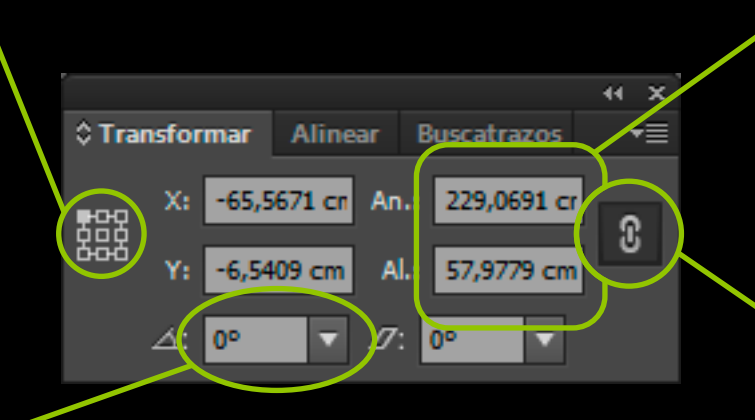

### Ancho y Alto

Valor exacto (en centímetros) para ambos ejes

#### Restringir proporciones

Permite escalar los objetos de manera proporcional

### Paleta **Buscatrazos** *(Pathfinder)*

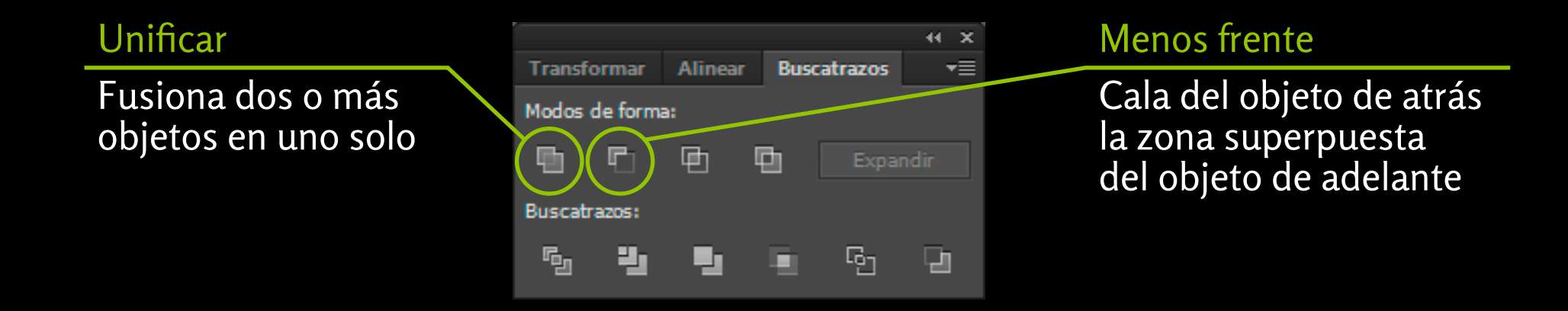

### Paleta **Trazo** *(Stroke)*

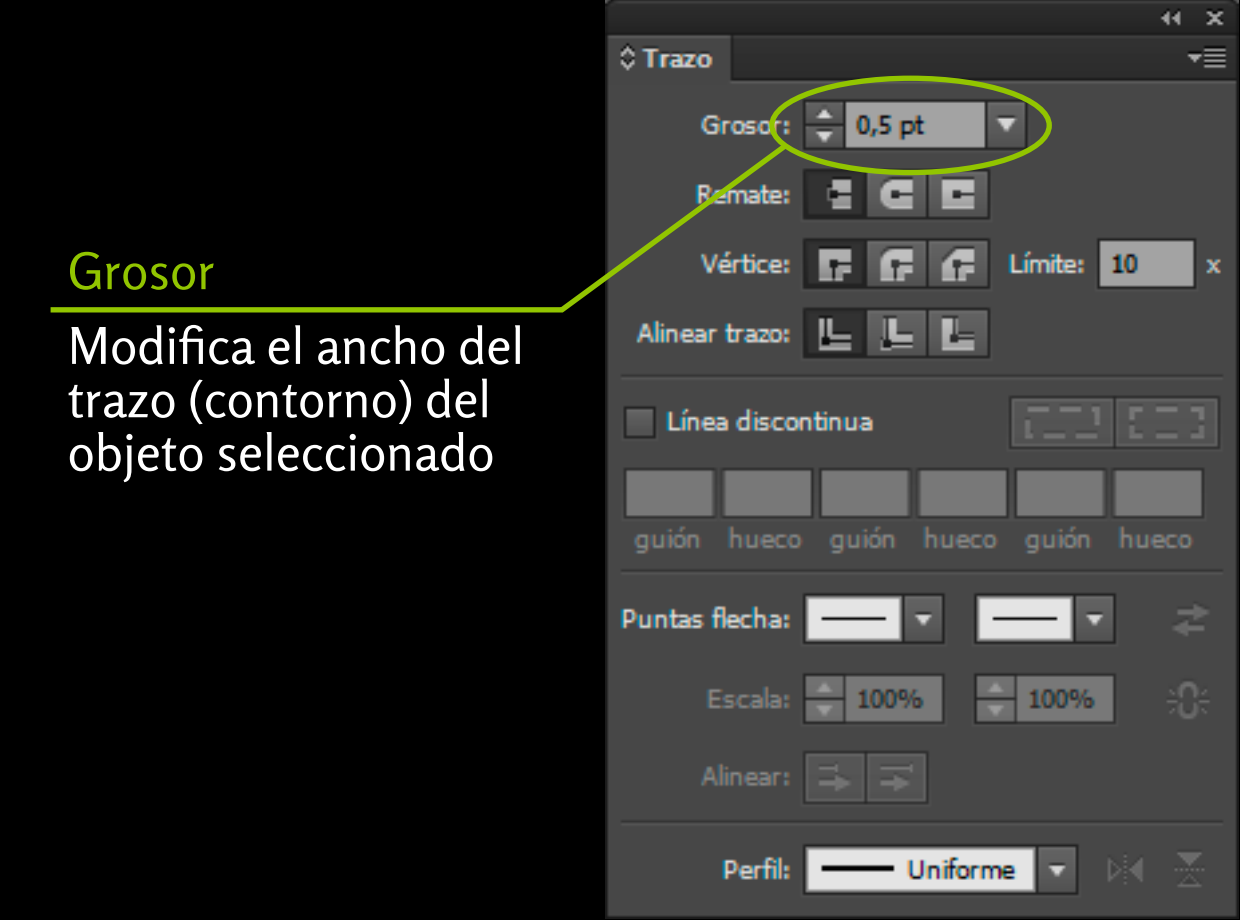

### Paleta **Carácter** *(Character)*

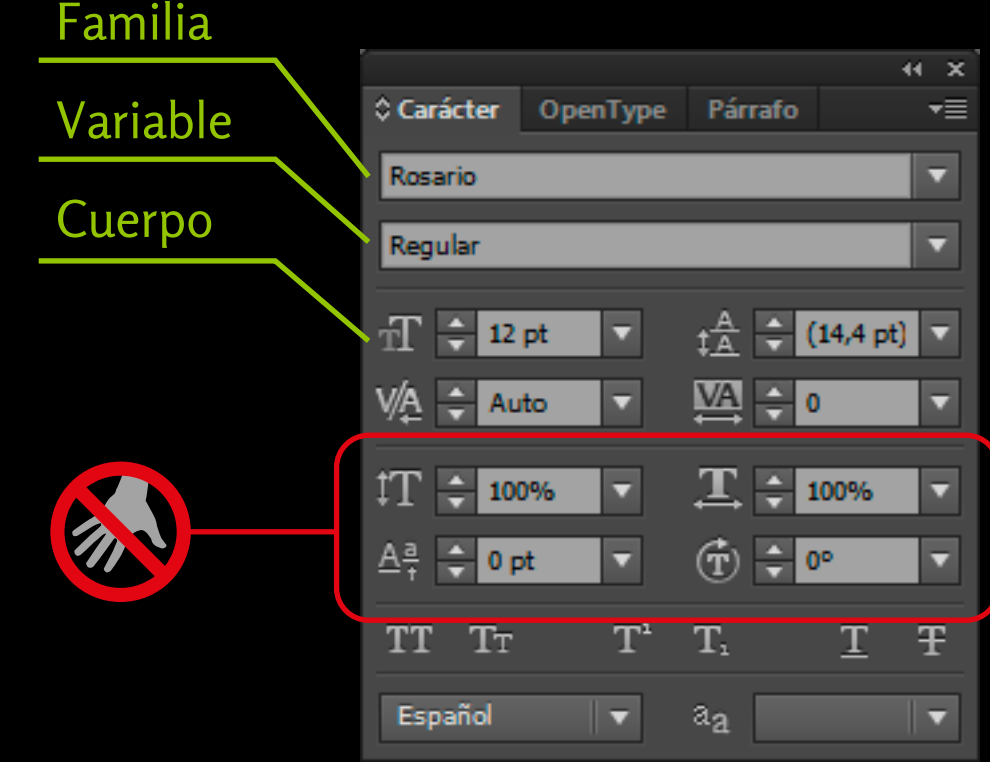

### Barra **Mesa de trabajo** *(Artboard)*

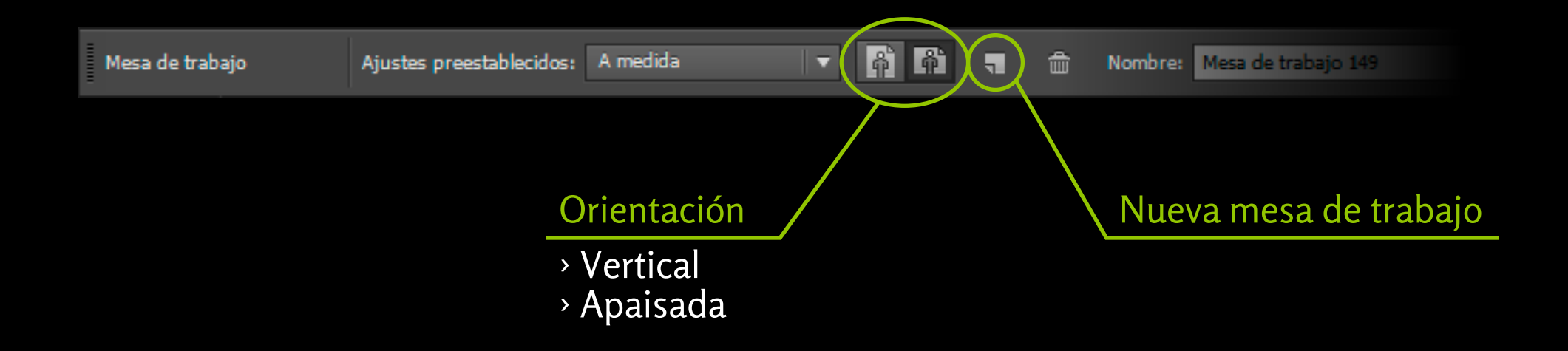

### Paleta **Calco de imagen** *(Image Trace)*

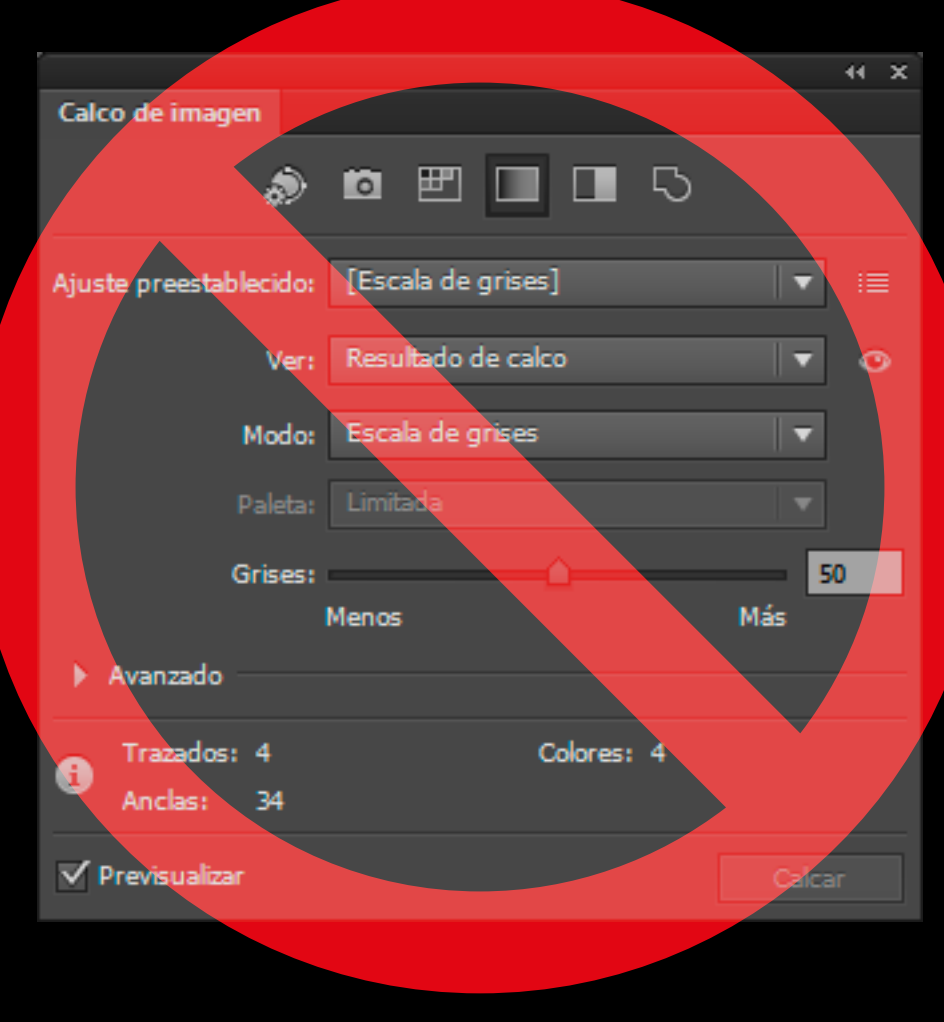

### Ayuda sobre Illustrator

### Manuales oficiales **Adobe Illustrator** en español:

› Versión **CC**: https://helpx.adobe.com/es/illustrator/topics.html នុំច្ប › Versiones anteriores: https://helpx.adobe.com/es/illustrator/archive.html

### Manuales oficiales **Adobe Illustrator** en inglés:

- › Versión **CC**: https://helpx.adobe.com/illustrator/topics.html  $\frac{1}{3}$   $\overline{\mathbb{F}}$ 
	- › Versiones anteriores: https://helpx.adobe.com/illustrator/archive.html

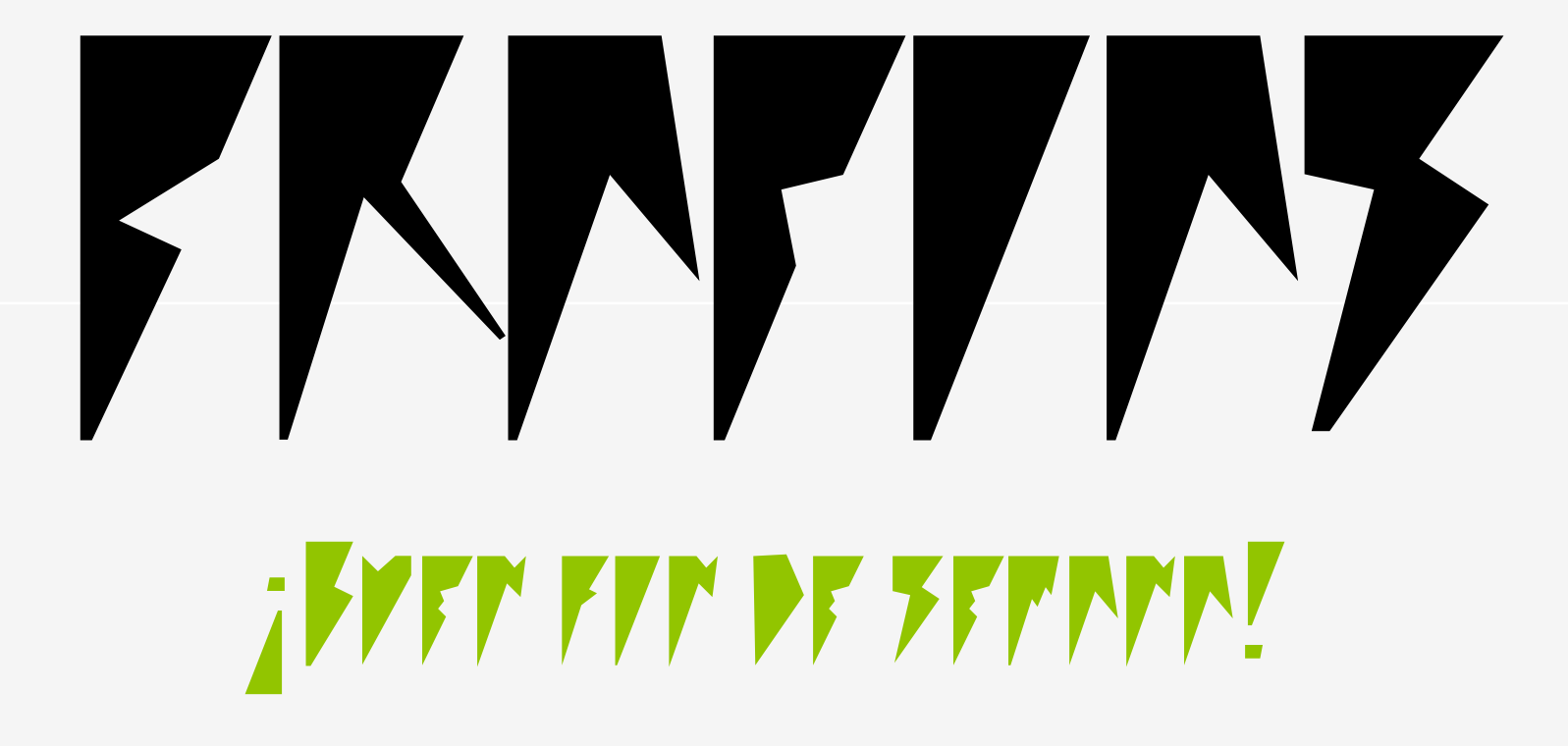